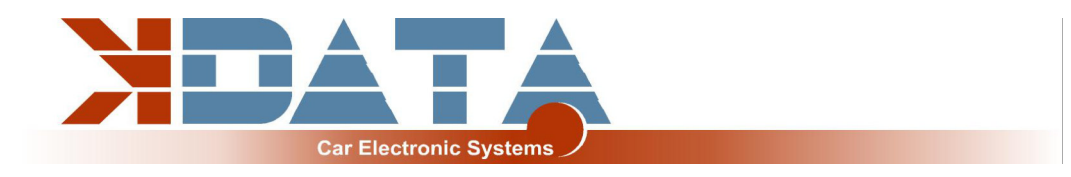

# **UAB PNP BMW M50**

**Platine R09** (version : 28/01/2022)

**Manuel (Français)**

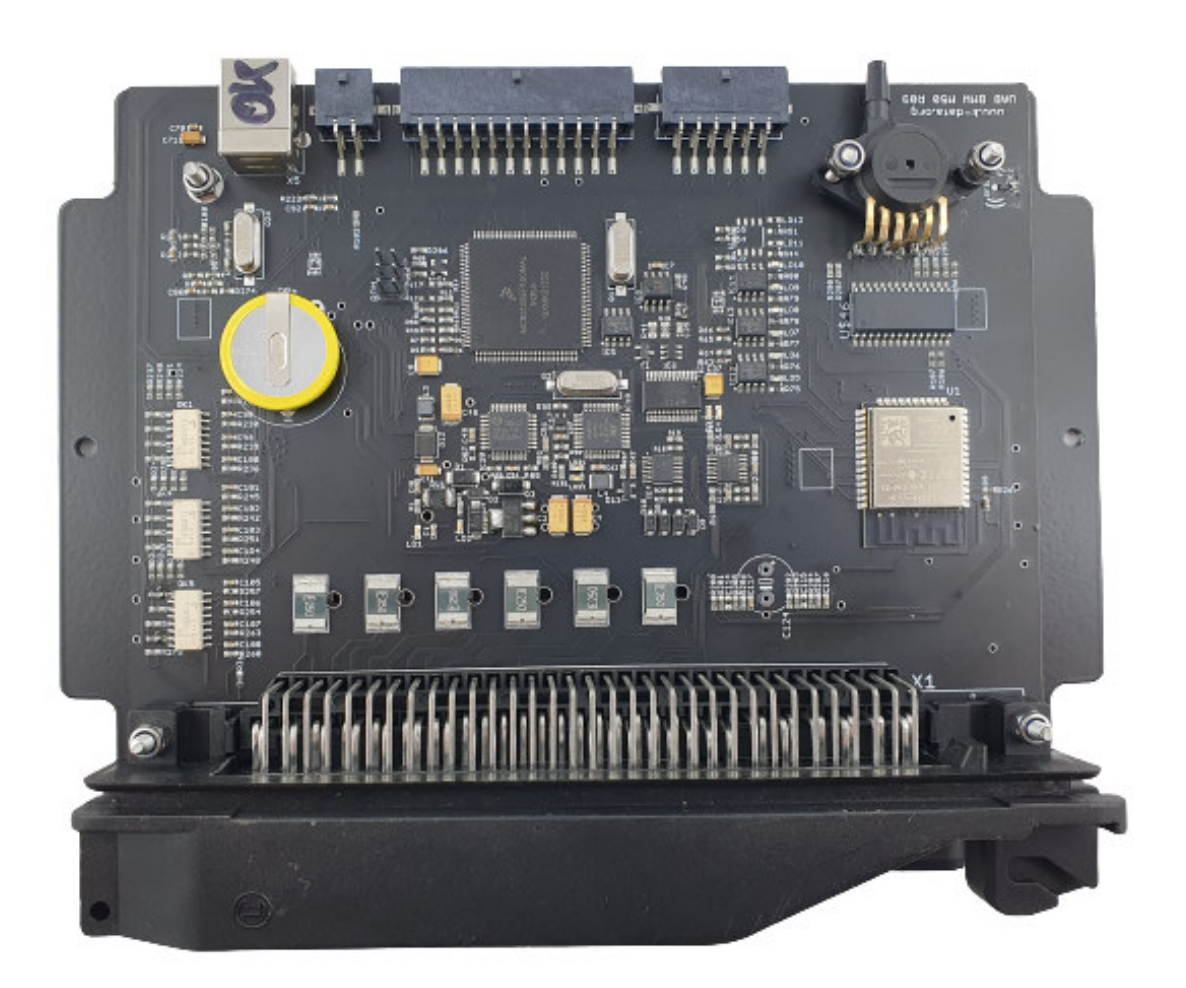

**N'utilisez que le manuel correspondant à la version de la platine.**

**Vous trouverez sur les dernières informations et documentations sur www.k-data.org.**

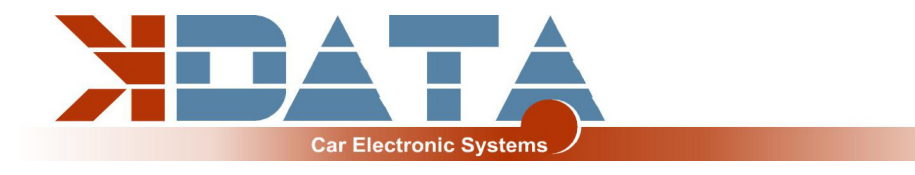

# **Sommaire**

- **1 Introduction**
- **2 Étendue de la livraison**
- **3 Mise en service**
	- **3.1 Pilote USB / Connexion**
	- **3.2 LED d'état**
	- **3.3 Charger le micrologiciel**
	- **3.4 Tunerstudio**
	- **3.5 Affectation des ports du contrôleur**
	- **3.6 Mesure du régime**
	- **3.7 Capteurs**
	- **3.8 Capteur MAP**
	- **3.9 Potentiomètre de papillon des gaz**
	- **3.10 Tachymètre**
	- **3.11 Régulateur du ralenti**
	- **3.12 Groupe de climatisation**
	- **3.13 EVAP**
	- **3.14 Capteur Vehicle Speed**
	- **3.15 Allumage / Conversion en bobines d'allumage actives**
	- **3.16 Injection entièrement séquentielle**
	- **3.17 Horloge en temps réel / Batterie tampon**
	- **3.18 Bus CAN**
- **4 Extensions**
	- **4.1 Câblage / Fusibles**
	- **4.2 Affectation des bornes supplémentaires**
	- **4.3 Entrées numériques**
	- **4.4 Sorties numériques**
	- **4.5 Entrées analogiques 0-5V**
	- **4.6 Correction d'altitude**
	- **4.7 Capteurs supplémentaires**
	- **4.8 Capteur de cliquetis**
	- **4.9 Température des gaz d'échappement**
- **5 Coprocesseur ESP32**
	- **5.1 Carte SD / Journalisation des données**
	- **5.2 Paramètres JSON**
	- **5.3 Bluetooth**
	- **5.4 Mini-Terminal**
	- **5.5 Mise à jour du microprogramme ESP32**
- **6 Platine**
- **7 Affectation des broches du faisceau de câbles du moteur**
- **8 Contrôleur lambda à large bande**
- **9 Notes**

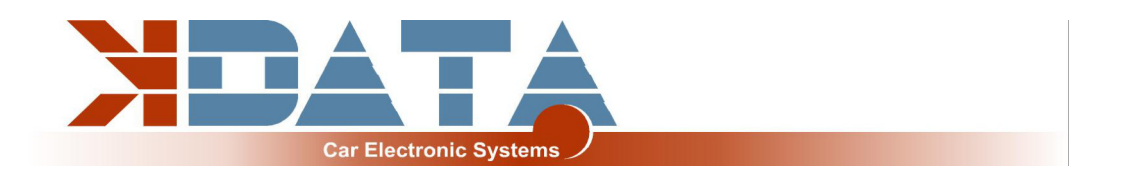

# **1. Introduction**

L'UAB est une carte d'adaptation universelle qui a été développée comme commande de moteur avec des fonctionnalités pour le domaine du tuning.

Un contrôleur lambda à large bande (breitband-lambda.de) est également disponible sur la carte. Une sonde lambda Bosch LSU 4.2 peut être directement connectée, sans qu'un autre contrôleur ne soit nécessaire.

# **2. Étendue de la livraison**

- **Appareil UAB prêt à l'emploi**
- **Carte SD avec documentation**
- **Manuel**
- **Câble USB**
- **Kit de connecteurs**

## **3. Mise en service**

Il est recommandé d'installer le pilote USB avant de connecter l'UAB pour la première fois.

### **3.1 Pilote USB / Connexion**

#### **Pour se connecter à l'unité de contrôle, l'UAB doit être alimenté en 12V.**

Le pilote USB de la société FTDI se trouve sur la carte SD dans le répertoire « USB ». Il s'agit de la puce FTDI232. La puce simule une connexion RS232 qui peut être utilisée de deux manières :

Tunerstudio – Communications – Settings : RS232 , COM-port , 115200 bauds Tunerstudio – Communications – Settings : Wireless and USB (seulement dans la version enregistrée), Auto , 115200 bauds

La puce USB est « USB Powered » jusqu'à la séparation galvanique afin de pouvoir rétablir plus rapidement une connexion en cas de réinitialisation de l'appareil de commande. Tout câble USB standard peut être utilisé comme câble de connexion.

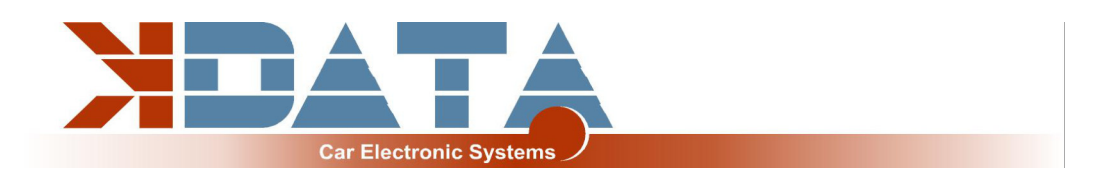

### **3.2 LED d'état**

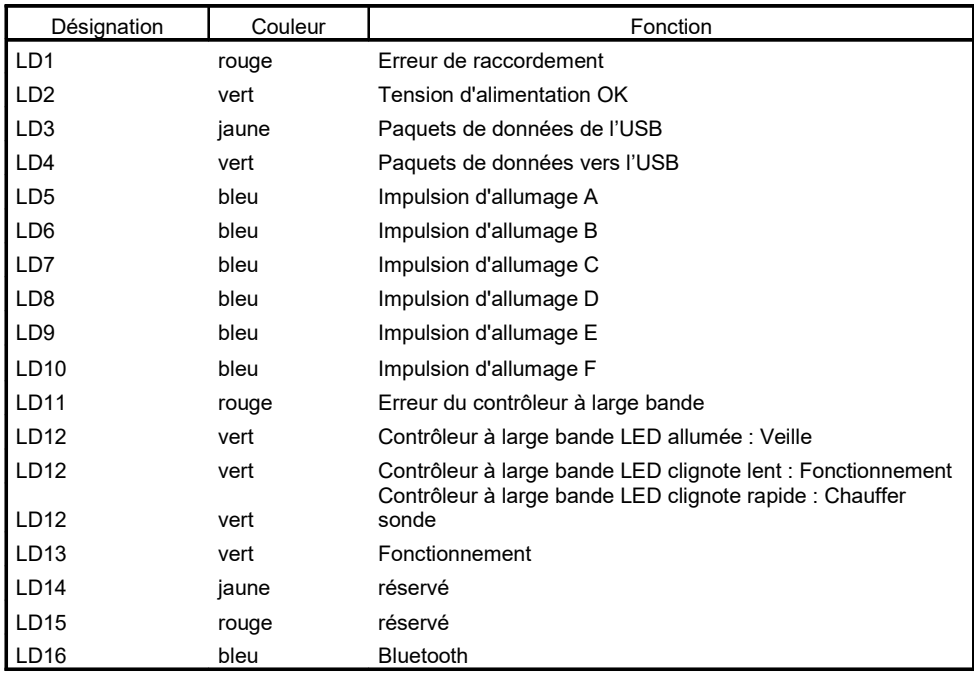

#### **Les LED LD5 à LD10 peuvent également avoir d'autres fonctions en fonction du logiciel. Celles-ci dépendent des réglages du client.**

### **3.3 Charger le micrologiciel**

A la livraison, le Motorola 9S12XEP100 est équipé d'un bootloader série qui permet de charger un micrologiciel via USB.

Tunerstudio doit être fermé pendant le chargement/la mise à jour du micrologiciel afin d'éviter les conflits d'accès.

Si vous souhaitez charger le micrologiciel Megasquirt 3, veuillez vous assurer au préalable que vous disposez de la licence correspondante pour pouvoir utiliser le logiciel sur cette platine.

### **3.4 Tunerstudio**

Pour les réglages, nous recommandons le logiciel Tunerstudio, disponible sur Internet à l'adresse Tunerstudio.com. Vous trouverez une description sur la page d'accueil du fabricant.

Tous les réglages peuvent être adaptés avec la version non enregistrée.

Pour le tuning DIY, nous recommandons la version enregistrée, car elle dispose de fonctions supplémentaires.

Les codes d'enregistrement pour Tunerstudio ne sont pas disponibles chez nous, veuillez les acheter directement sur tunerstudio.com.

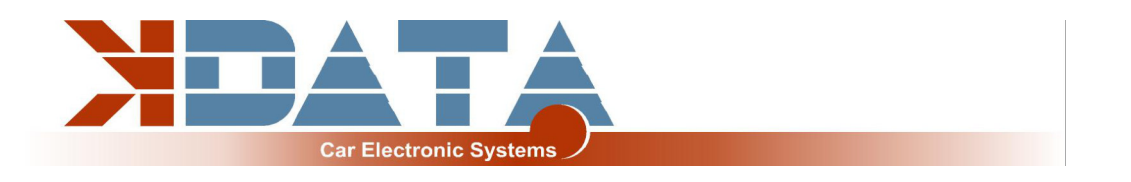

### **3.5 Affectation des ports du contrôleur**

Les ports suivants sont affectés de manière fixe et ne peuvent pas être configurés à d'autres fins :

- Carte SD : PH0, PH1, PH2, PH3
- Capteur de cliquetis (SPI) : PM2, PM3 (SLED), PM4 (ALED), PM5 (WLED), PJ7 (JS11)
- Horologe (RTC): PK1, PK3
- Température des gaz d'échappement (EGT): AD13

### **3.6 Mesure du régime**

#### **Vilebrequin : Codeur VR**

Sur le M50 (non Vanos), la mesure du régime du vilebrequin se fait par un codeur VR. Une tension alternative est induite dans la bobine du codeur VR par un disque métallique de 60-2 dents. Dans le cas de l'UAB, un composant spécialisé a été utilisé, qui effectue lui-même l'adaptation à différents capteurs.

**Arbre à cames : Codeur VR**

### **3.7 Capteurs**

Capteurs Bosch standard avec résistance de polarisation de 2,49 kohms

### **3.8 Capteur MAP**

Le capteur MAP intégré est un capteur de pression absolue de 4 bar de type MPX4400AP qui peut mesurer jusqu'à 3 bar de pression de suralimentation

### **3.9 Potentiomètre de papillon des gaz**

Le moteur M50 est équipé de série d'un potentiomètre de papillon des gaz qui devrait au moins être utilisé pour optimiser l'enrichissement d'accélération.

Le potentiomètre du papillon des gaz peut être supprimé en cas d'utilisation de la pression de la tubulure d'admission. Pour les moteurs atmosphériques tunés, nous recommandons le réglage Alpha-N, pour lequel un potentiomètre de papillon est nécessaire.

Les connexions statiques extérieures du potentiomètre sont reliées à +5V et GND. La tension correspondant à la position du papillon est prélevée via le contact glissant et raccordée à l'entrée TPS (Throttle Position Sensor). La course possible du potentiomètre peut alors être supérieure à la rotation de l'axe du papillon des gaz.

### **3.10 Tachymètre**

La sortie « Tacho » est prévue pour les tachymètres standard. Un signal rectangulaire standard de 12V, adapté à l'instrument combiné BMW, est émis.

### **3.11 Régulateur de ralenti**

Le régulateur de ralenti de série continue d'être utilisé. Les réglages se trouvent sous « Startup/Idle ».

Les sorties utilisées sont IDLO (ouvrir) et FIDLE (fermer).

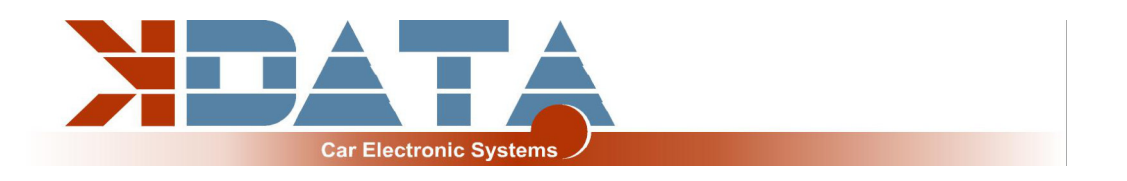

### **3.12 Climatisation**

pour la version R09 de la platine encore en phase de test

### **3.13 EVAP**

pour la version R09 de la platine encore en phase de test

### **3.14 Vehicle Speed Sensor**

pour la version R09 de la platine encore en phase de test

### **3.15 Allumage / Conversion en bobines d'allumage actives**

L'UAB dispose de pilotes de puissance qui permettent une commande directe des différentes bobines d'allumage.

Des fusibles thermiques à réarmement automatique protègent l'UAB des dommages causés par des courants de charge excessifs de la bobine d'allumage en raison de réglages logiciels incorrects.

Pour utiliser des bobines d'allumage actives comme celles des moteurs VAG TFSI, veuillez vous référer à notre « Ignition Coils Conversion sheet » que vous pouvez télécharger sur notre site Internet dédié aux produits.

### **3.16 Injection entièrement séquentielle**

Les injecteurs sont commandés individuellement conformément au faisceau de câbles de série. Par principe, nous recommandons uniquement des injecteurs à haute impédance (12 - 16 ohms). Ceux-ci peuvent être pilotés sans PWM ou Peak&Hold.

### **3.17 Horloge en temps réel / Batterie tampon**

Pour une meilleure attribution des journaux de données au moyen de l'horodatage, l'UAB dispose d'une horloge temps réel avec batterie de secours qui est reliée au Motorola via le bus I2C.

Réglage du logiciel : RTC internal

La pile peut être remplacée par une pile bouton 3V. En raison des vibrations, il convient d'utiliser des variantes soudées.

### **3.18 Bus CAN**

Le bus CAN est préparé sur le plan matériel, mais doit encore être programmé en conséquence par l'utilisateur, s'il le souhaite. Vous trouverez de plus amples informations à ce sujet dans la documentation du micrologiciel que vous avez chargé.

**Il n'y a pas de résistance de terminaison CAN de 120 ohms sur la platine de l'UAB.**

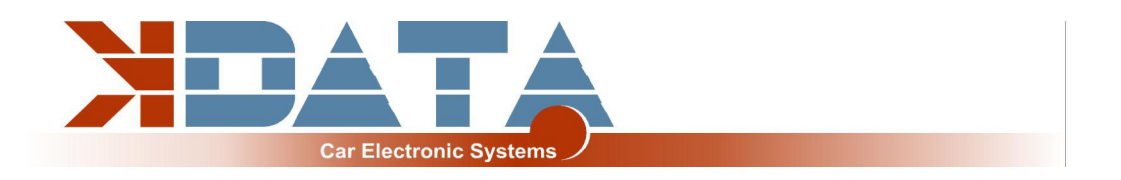

### **4. Extensions**

### **4.1 Câblage / Fusibles**

Un fusible doit être placé en amont de l'UAB, ainsi que de tous les autres éléments alimentés en tension. L'ampérage du fusible ne doit pas dépasser l'ampérage maximal autorisé pour le câble.

#### **Types de câbles recommandés :**

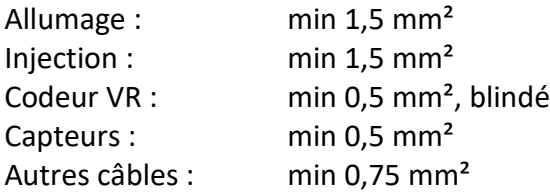

### 4.2 Affectation des bornes supplémentaires

Les entrées/sorties programmables de l'UAB sont déjà reliées sur la platine au circuit d'extension correspondant.

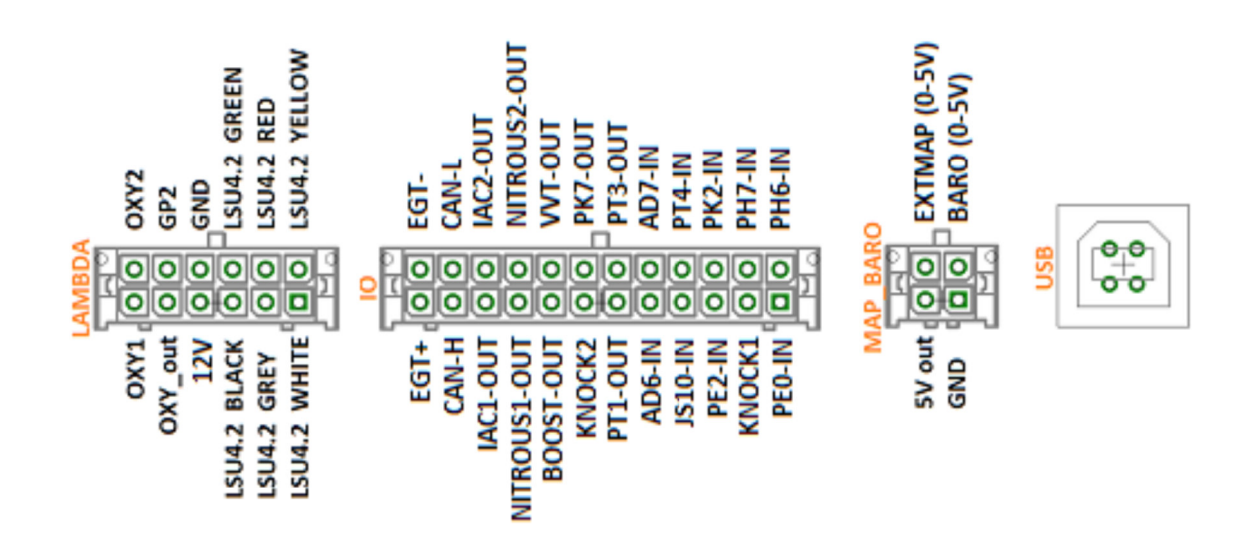

### **4.3 Entrées numériques**

Des entrées numériques sont disponibles, qui peuvent être utilisées par exemple pour le « Launch Control ». La fonction correspondante doit être définie dans Tunerstudio.

Pour protéger la platine, les entrées disposent d'une isolation galvanique et sont tolérantes aussi bien à 5V qu'à 12V.

Pour activer l'entrée, celle-ci doit être reliée à la masse.

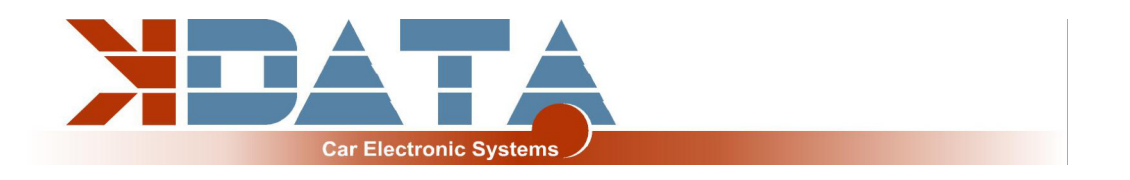

### **4.4 Sorties numériques**

Toutes les broches disponibles sur le connecteur IO qui se terminent par « -OUT » peuvent être utilisées pour des fonctions supplémentaires. Selon la configuration du logiciel, elles peuvent servir de sorties relais ou de sorties PWM.

par ex. pour une vanne de régulation de la pression de suralimentation.

Il s'agit ici de sorties lowside qui cadencent la masse. L'alimentation du consommateur doit être raccordée à 12V (borne 15).

Puissance de commutation **max. 5 ampères**

L'alimentation des consommateurs en tension permanente n'est pas possible, car les diodes de roue libre pourraient alimenter d'autres parties de l'UAB, ce qui pourrait entraîner une décharge permanente de la batterie.

### **4.5 Entrées analogiques 0-5V**

AD6 et AD7 sont disponibles comme entrées 0-5V universelles. OXY2 (ADC12) peut également être utilisée comme entrée 0-5V supplémentaire, dans la mesure où elle n'est pas nécessaire pour une deuxième sonde lambda.

### **4.6 Correction d'altitude**

Le signal 0-5V d'un capteur de pression doit être relié à l'une des entrées analogiques libres. Dans la version R09, l'entrée « BARO » n'est pas reliée à AD6-IN.

### **4.7 Capteurs supplémentaires**

Il n'y a pas d'entrées supplémentaires pour les capteurs analogiques dans la R09.

### **4.8 Capteur de cliquetis**

Deux entrées pour les capteurs de cliquetis piézo standard. Chaque capteur doit être raccordé à une entrée et à GND. Respecter le couple de serrage lors de la fixation du capteur de cliquetis. Un couple incorrect peut fausser le signal du capteur.

### **4.9 Température des gaz d'échappement**

Un capteur de gaz d'échappement de type K peut être directement raccordé à EGT+ et EGT-.

La polarité doit alors impérativement être respectée.

Connecté au port du contrôleur : Port ADC13 (spare input)

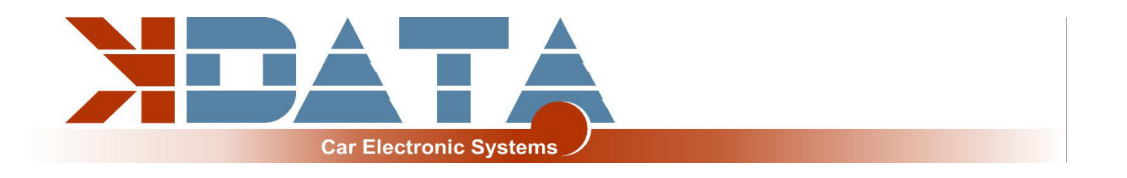

### **5. Coprocesseur ESP32**

Le contrôleur supplémentaire ajoute quelques fonctions à l'UAB et met à disposition une puissance de calcul supplémentaire pour des fonctionnalités plus modernes qui ne sont pas prévues dans le Motorola.

Pendant le démarrage de l'ESP32, le fichier de configuration **« DM88\_cfg.jso »** dans le répertoire racine de la carte SD est lu et utilisé pour configurer les paramètres correspondants.

Si ce fichier manque, des paramètres par défaut sont utilisés.

### **5.1 Carte SD / Journalisation des données**

Une fois que l'ESP32 a terminé le processus de démarrage, la carte SD est transmise au Motorola et la reconnaissance de la carte SD est déclenchée pour le Motorola.

**Si aucune carte SD n'est présente, l'ESP32 démarre avec les paramètres par défaut et n'envoie évidemment pas de signal « SD-in » au Motorola.**

### **5.2 Paramètres JSON**

La configuration est enregistrée dans le fichier DM88\_cfg.jso dans le répertoire racine de la carte SD.

```
Exemple :
{
  "BLUETOOTH-PIN": 1234,
}
```
### **5.3 Bluetooth**

Comme alternative à l'USB, la connexion à l'UAB peut également être établie via Bluetooth.

Le code d'appairage et l'activation sont définis via le fichier JSON sur la carte SD.

De plus, il est possible d'utiliser des applications pour les appareils mobiles comme Android et iOS.

### **5.4 Mini terminal**

Pendant le démarrage, l'ESP32 émet divers messages via l'interface série. A des fins de diagnostic, le Mini Terminal dans Tunerstudio peut être utilisé pour lire les messages d'état de l'ESP32 (115200 bauds).

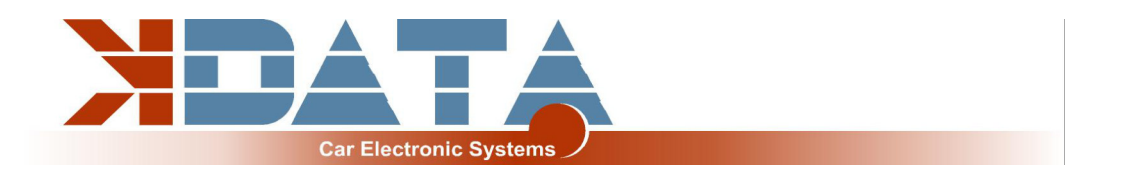

### **5.5 Mise à jour du micrologiciel ESP32**

Les mises à jour du micrologiciel de l'ESP32 peuvent être effectuées de manière conviviale via la carte SD.

- Copier le firmware en tant que « DM88\_FW.bin » dans le répertoire racine de la carte SD.
- Réinitialiser l'UAB (couper le contact, attendre 3 secondes, remettre en marche)
- Dès que la mise à jour commence, les 4 LED sur le bord arrière de la platine s'allument
- La mise à jour est terminée dès que les LED sont éteintes.
- Le fichier « DM88 FW.bin » est automatiquement effacé après une mise à jour réussie.

**Ne pas couper l'alimentation pendant la mise à jour !**

## **6. Platine**

#### **Dimensions : 160 x 120mm, 4 couches**

Certains emplacements pour les composants ne sont pas équipés et sont laissés libres pour un équipement alternatif.

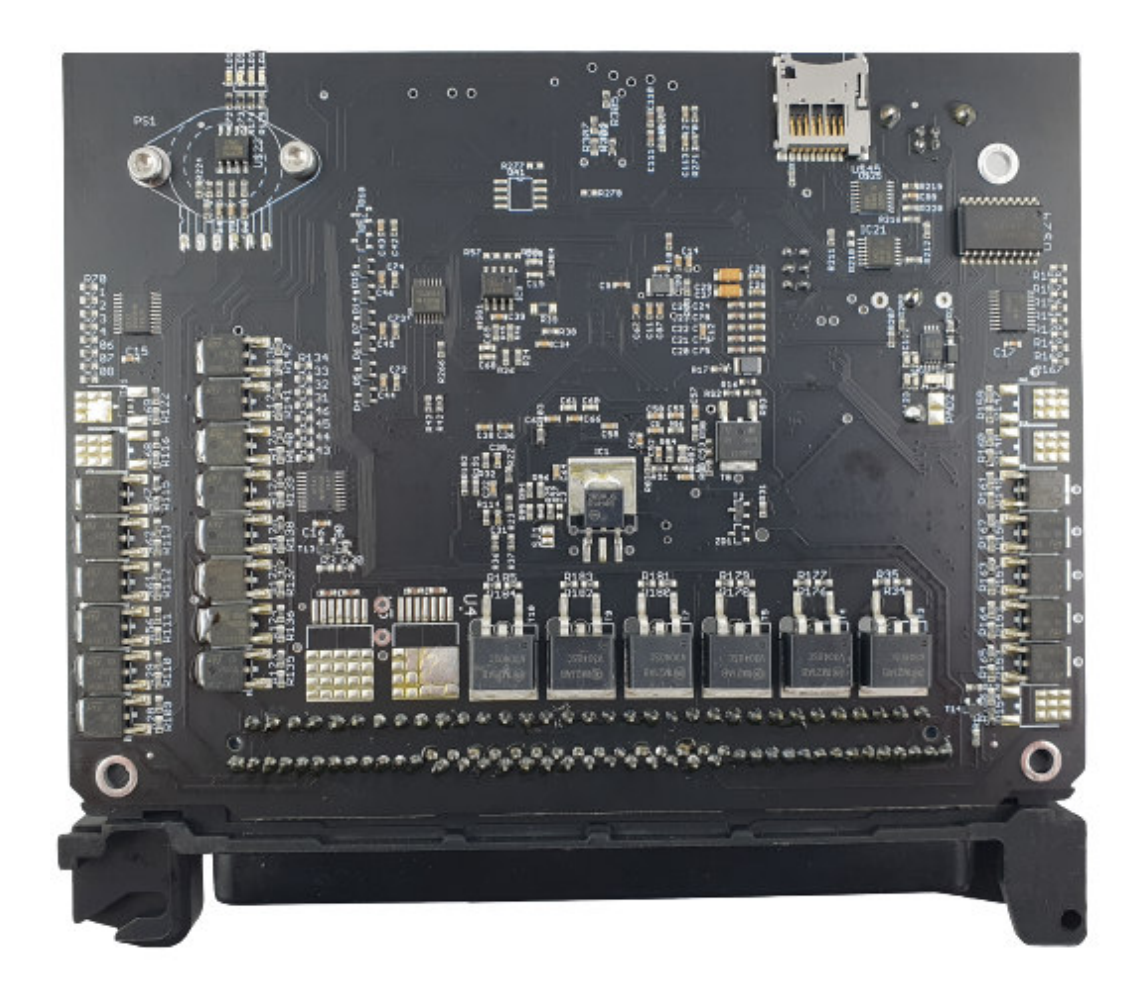

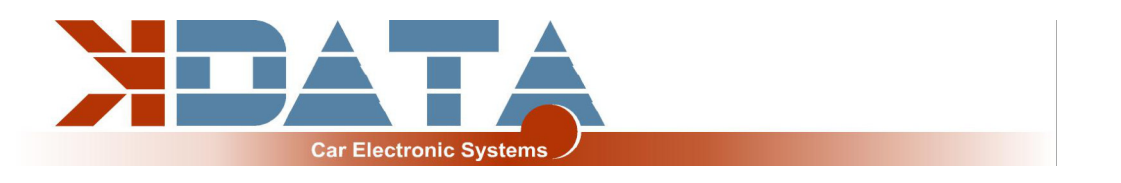

# **7. Affectation des broches du faisceau de câbles du moteur**

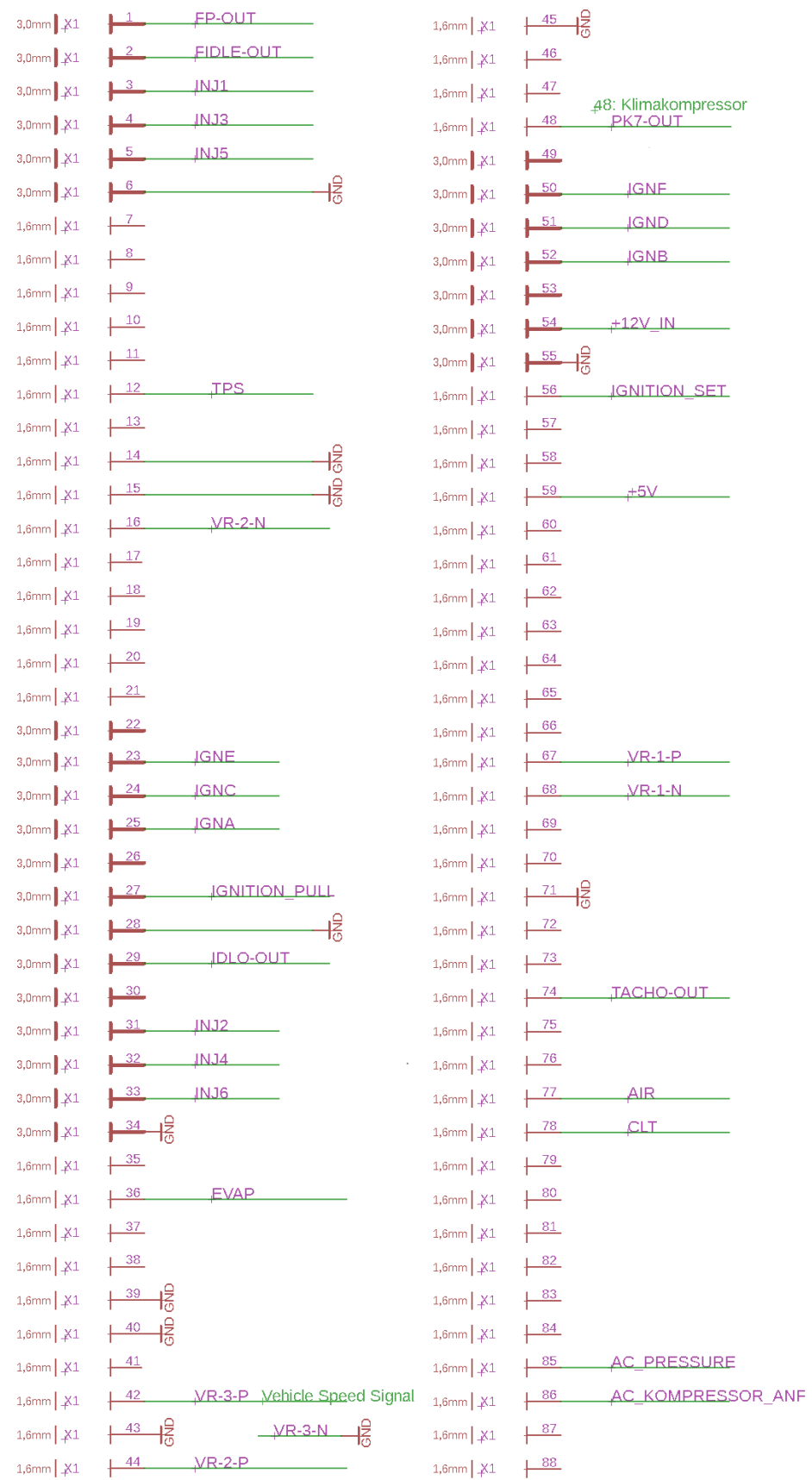

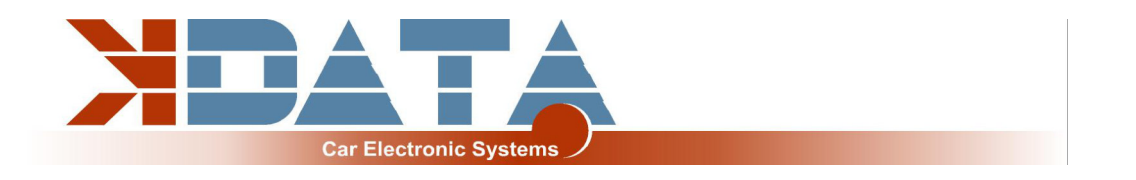

### **8. Contrôleur lambda à large bande**

Le contrôleur lambda intégré est activé par la commutation de l'entrée « GP2 » vers la masse. Cela peut être fait de manière permanente avec un pont, car l'UAB n'est sous tension que tant que l'allumage est activé.

Dans la fiche de raccordement, le signal de OXY\_out doit être relié à l'entrée OXY1. Avec notre câble de raccordement, les connexions nécessaires sont déjà présentes.

Le signal de mesure est délivré sous forme de 0-5V à OXY\_out et correspond au réglage **Signal PLX 0-5V = AFR10-AFR20.**

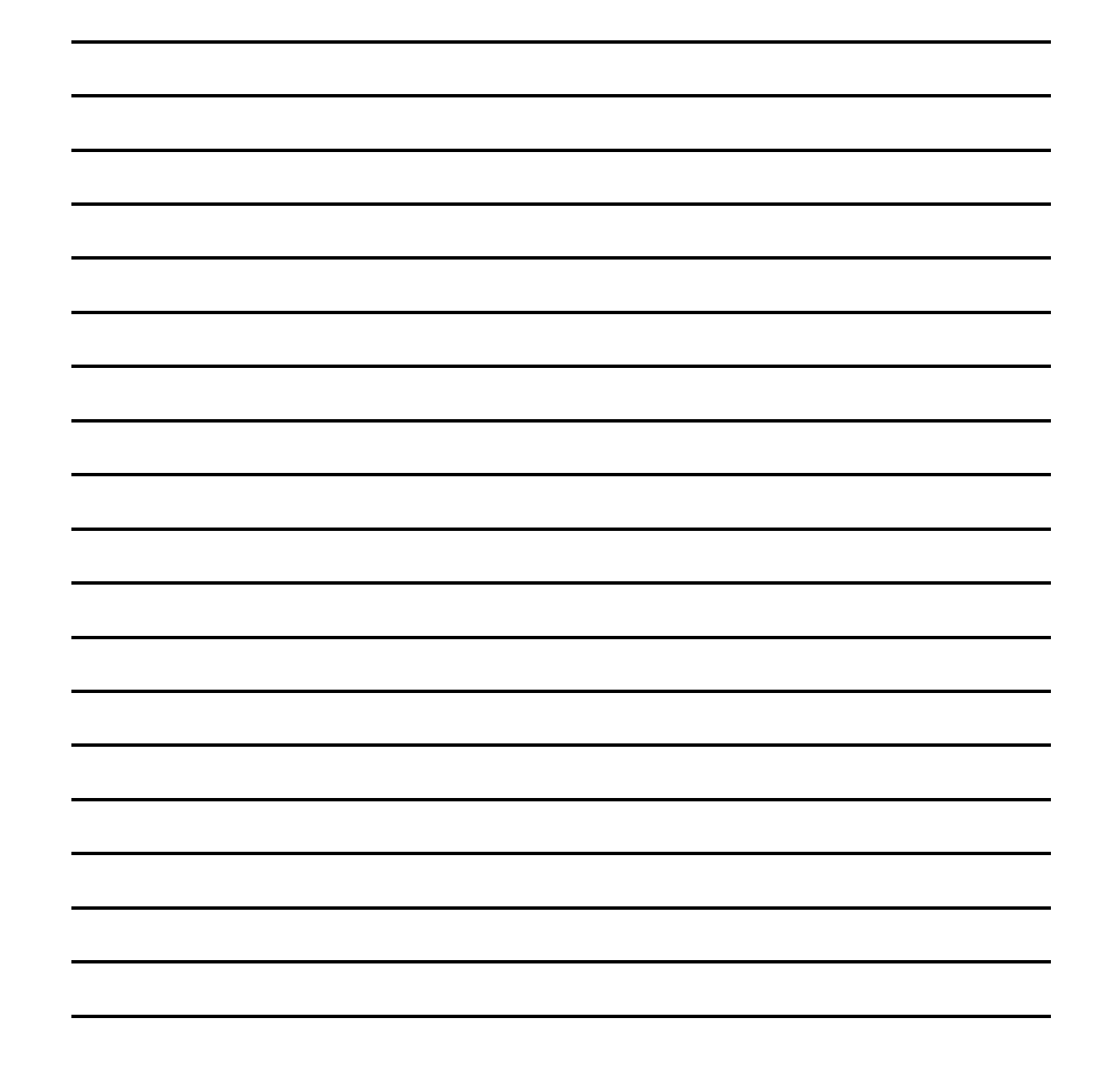

### **9. Notes**